Fiche pratique la-vie-scolaire

# **- Préconisations face à un problème d'impression -**

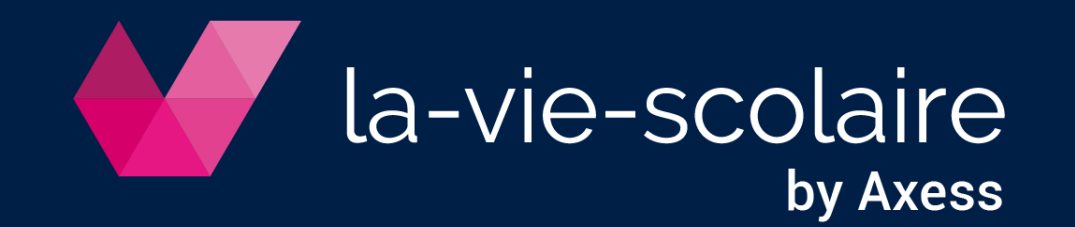

## Problématique

**Contexte :** de manière aléatoire, la liste des imprimantes disponibles lors de l'impression ne fait apparaître que l'imprimante virtuelle PDFCreator.

**Situation** : vous obtenez cet écran en cliquant sur « Imprimer »

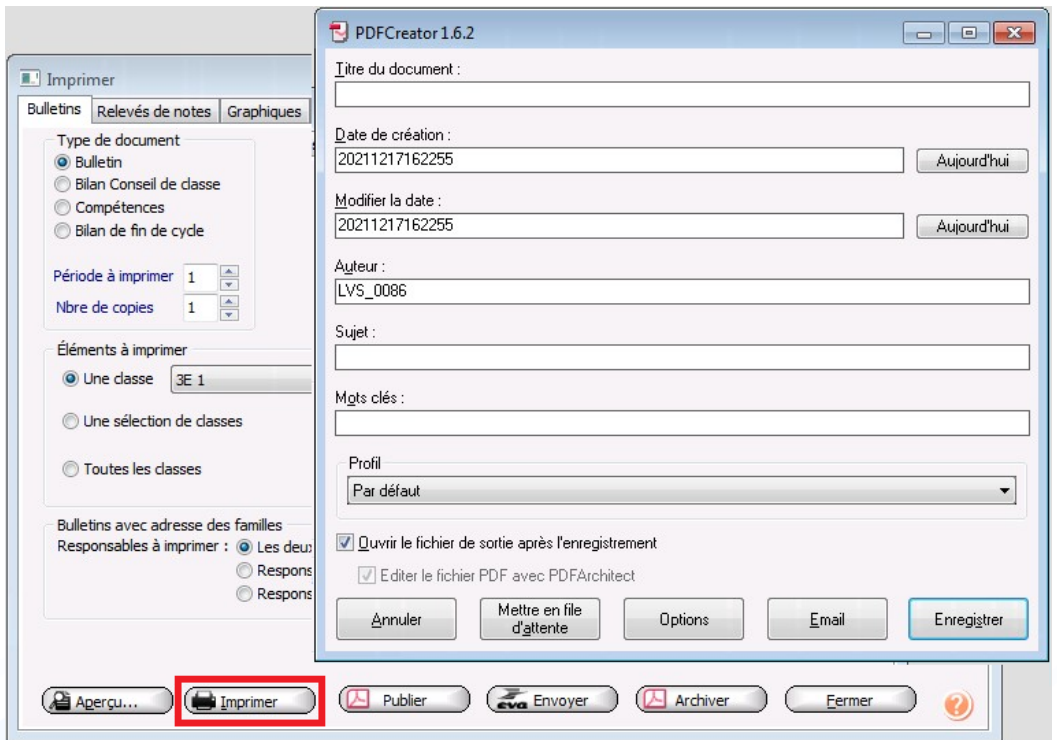

#### **Préconisations** : générer le document en PDF et l'imprimer localement.

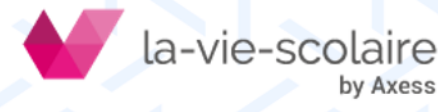

# Préconisations

1. Indiquez un titre à votre document. Ex : Bulletins\_T1\_3EME

2. Cliquez sur « Enregistrer »

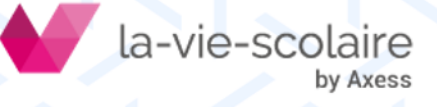

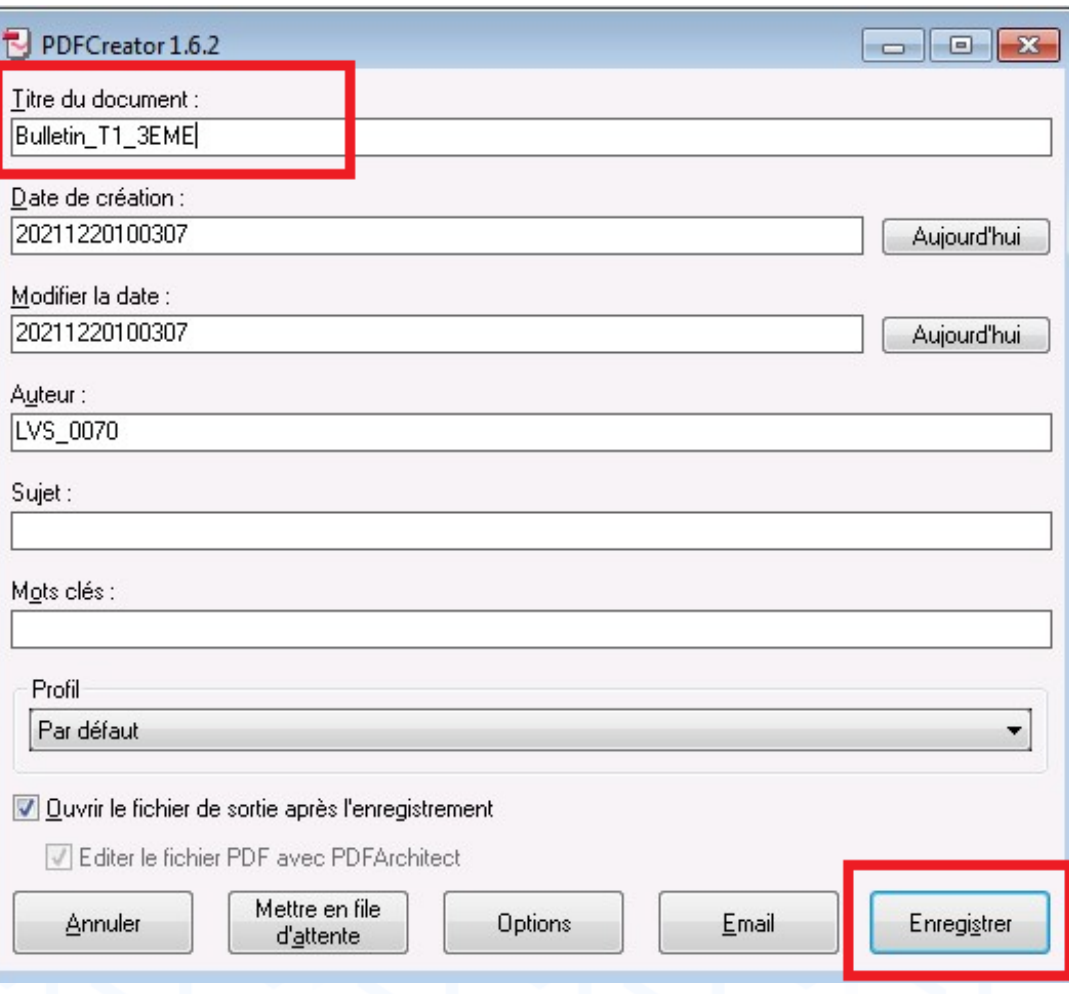

# Préconisations

### Une nouvelle fenêtre s'affiche :

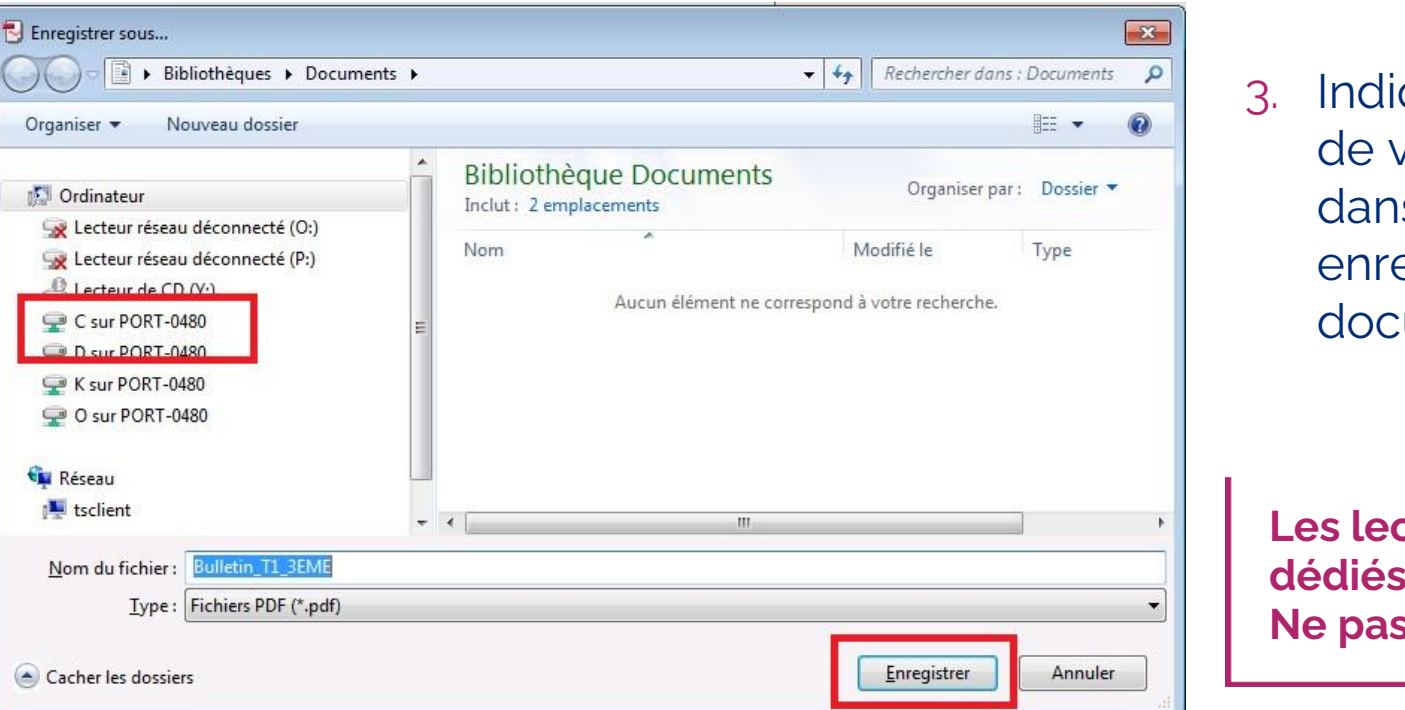

- quez le dossier votre ordinateur s lequel egistrer le ument en PDF
- **Les lecteurs O et P sont**   $\dot{a}$  la-vie-scolaire. **n** les utiliser.

- 4. Cliquez sur « Enregistrer » => Le document en PDF est généré dans le dossier que vous avez indiqué
- 5. Ouvrez le document en PDF depuis votre ordinateur puis imprimez-le.

-vie-scolaire

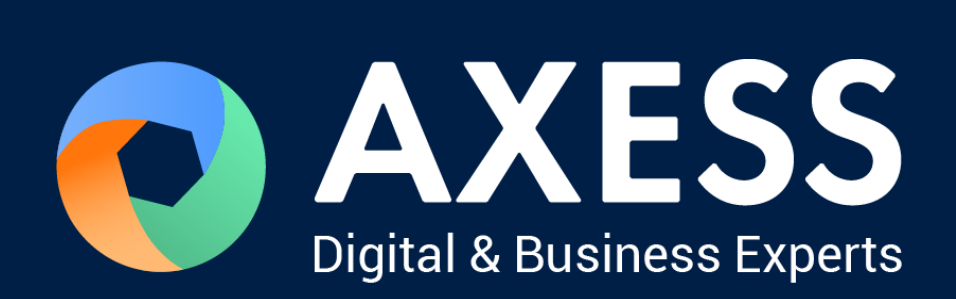

### [www.axess.fr](http://www.axess.fr/)